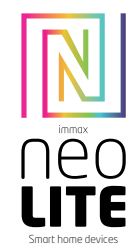

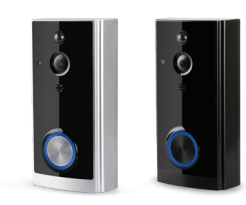

## UŽIVATELSKÝ NÁVOD

USER MANUAL

Výrobce a dovozce / Manufacturer and importer: IMMAX, Pohoří 703, 742 85 Vřesina, EU | www.immaxneo.cz | www.immaxneo.com Vyrobeno v P.R.C.

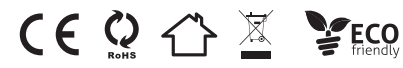

#### TECHNICKÁ SPECIFIKACE

Video: 1920x1080@25fps, H.264 Bitrate self-adaptive - Vhodné pro proměnná síťová prostředí (3G, 4G nebo WIFI)

Audio: integrovaný reproduktor a mikrofon, obousměrným hovor s podporou potlačení ozvěny

Zobrazovací úhel: 166 stupňů horizontálně

Připojení: podpora WiFi 2.4 GHz, IEEE 802.11 b\g\n

Úložiště: SD card 8G / 16G / 32G / 64G

Záznam: podpora ukládání a následné přehrávání záznamu v mobilním telefonu, volitelné nastavení doby záznamu mezi 15 - 45 vteřinami, od zmáčknutí tlačítka zvonku

Aktivace: tlačítkem zvonku, detekce pohybu - PIR senzor, mobilním telefonem Mobilní notifikace: 1-2 vteřiny od aktivace zvonku

Detekce pohybu: PIR senzor, citlivost Vysoká (2 vteřiny) / Střední (do 5 vteřin) / Nízká (do 10 vteřin)

Režimy snímání: kompenzace protisvětla, infračervené noční vidění, rychlý pohyb, HLC, D-WDR

Sdílení: maximálně 7 ověřených uživatelů, podporuje zobrazení 3 uživatelům současně

Baterie: 2x 3,7 V 18650, 3200 mAh, dobíjecí nebo přímé napájení adaptérem 14  $-24V$  AC

 $\bullet$ 

Spotřeba energie: pracovní 170mA, pohotovostní režim 160µA

#### POPIS VIDEO ZVONKU

#### Přední strana

- 1. Pohybový PIR sensor
- 2. 6x infračervené LED diody
- 3. Sensor intenzity osvětlení
- 4. HD kamera
- 5. Mikrofon
- 6. Tlačítko
- 7. LED indikátor
- 8. Reproduktor

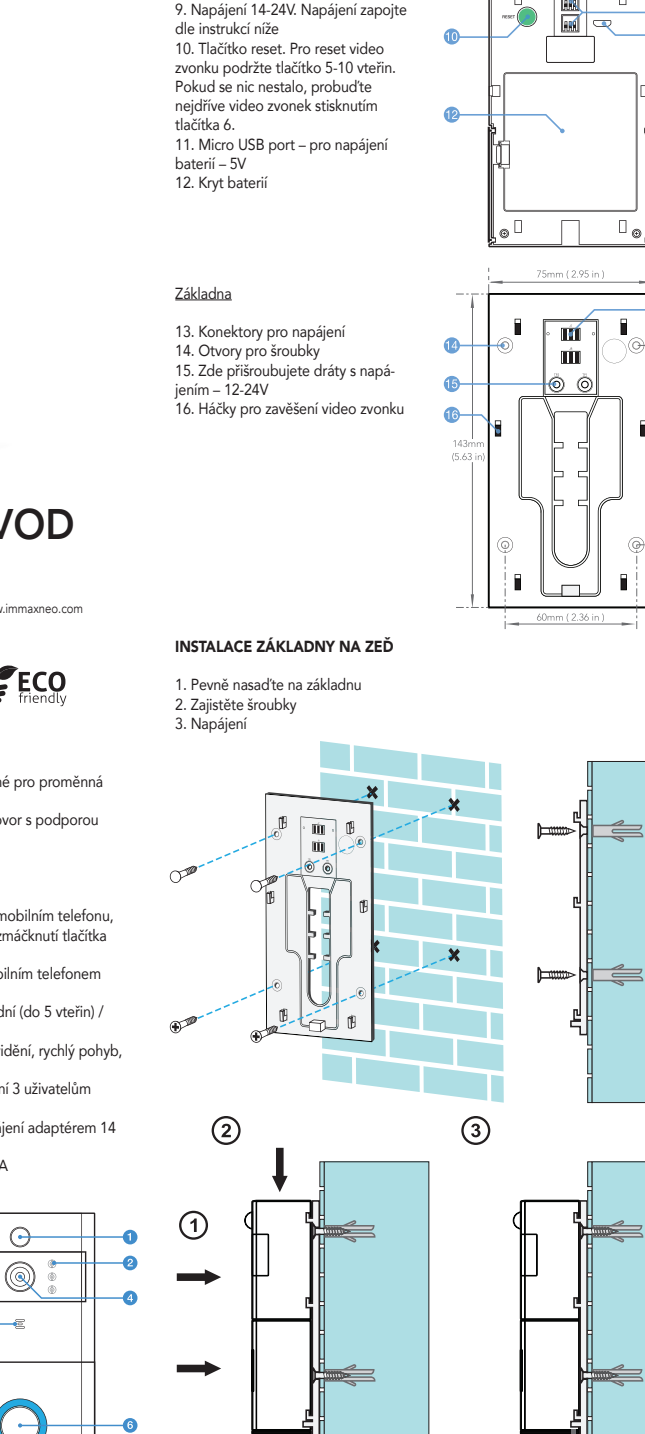

Zadní strana

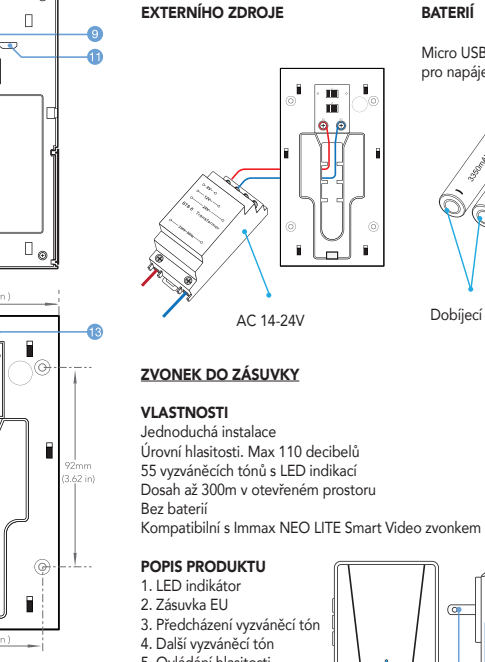

NAPÁ **IFNÍ POMOCÍ** 

ain.<br>Buil

m

III

ൈര

مسسا

#### NAPÁ **IFNÍ POMOCÍ** BATERIÍ

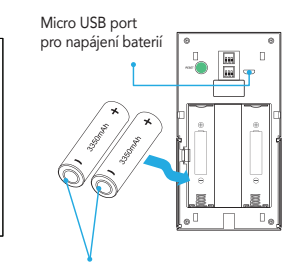

Dobíjecí baterie 18650

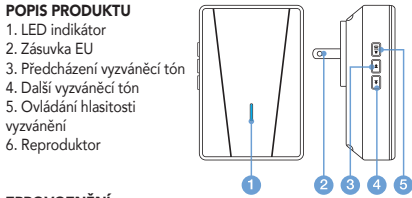

### ZPROVOZNĚNÍ

1. Zapojte zvonek do elektrické zásuvky. Zvonek začne přehrávat základní vyzvánění na maximální hlasitost.

2. Krátký stisknutím hlasitosti upravte intenzitu zvuku - Ztišení (mute)

- 2-5 postupné zvyšování hlasitosti 3. Zvolte vyzvánění melodii

#### PÁROVÁNÍ S IMMAX NEO LITE SMART VIDEO ZVONKEM

1. Zvolte preferované vyzvánění, poté stiskněte a držte tlačítko ovládání hlasitosti do dobu 5 vteřin, dokud neuslyšíte zvuk "Ding" ze zvonku.

2. Zvonek se nachází v párovacím režimu. Teď stiskněte tlačítko zvonění na Immax NEO LITE Smart Video zvonku. Ze zvonku se ozve zvuk "Ding-ding". Video zvonek

a zvonek jsou spárované. 3. Opět stiskněte tlačítko zvonění na Immax NEO LITE Smart Video zvonku. Zvonek bude blikat a přehrávat naši zvolenou melodií.

#### VYMAZÁNÍ PÁROVÁNÍ

Stiskněte a držte tlačítko další vyzváněcí tón po dobu 5 vteřin pro vymazání spárovaných zařízení.

#### INSTALACE APLIKACE A ZPROVOZNĚNÍ

Krok 1: Stáhnutí aplikace a registrace

Naskenujte kód QR kód a stáhněte si aplikaci Immax NEO PRO. Nebo v Apple Store nebo Google Play vyhledejte a nainstalujte aplikaci Immax NEO PRO. Spusťte aplikaci Immax NEO PRO a klepněte na "Registrovat" a založte se vlastní účet pomocí telefonního čísla nebo e-mailu.

Pokud máte registraci hotovou, přihlaste se pod svůj účet.

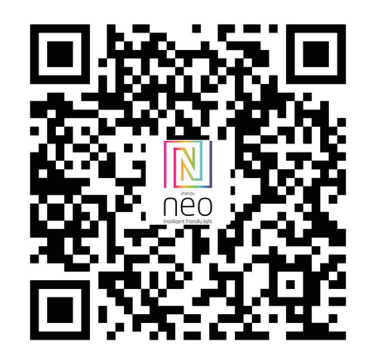

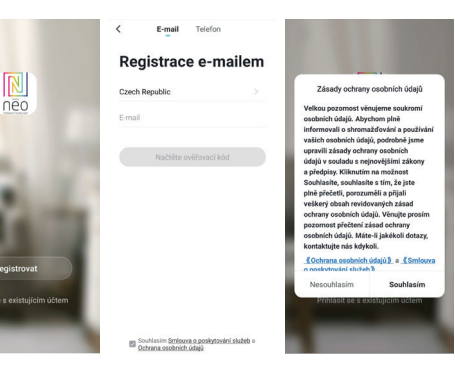

Krok 2.1: Přidání zařízení ve zjednodušeném postupu (doporučeno)

Ujistěte se, že je váš produkt Immax NEO zapnutý Ujistěte se, že je váš mobilní telefon připojen k Wi-Fi (zařízení podporuje pouze 2.4GHz Wi-Fi síť)

Ujistěte se, že se zařízení nachází v párovacím módu.

Otevřete aplikaci Immax NEO PRO a klikněte na "+" v pravém horním rohu aplikace

Vyberte typ zařízení které chcete přidat, potvrďte že "LED kontrolka rychle bliká". Zadejte heslo k Wi-Fi síti, ke které je připojen váš mobilní telefon. Potvrďte zadané heslo a vyčkejte na přidání zařízení. Poté by se mělo zařízení zobrazit v seznamu produktů.

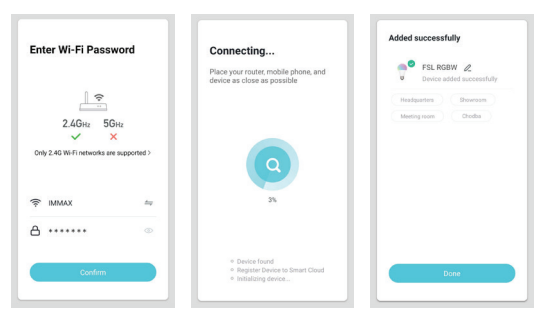

#### Krok 2.2: Přidání zařízení v AP módu

Klikněte na "+" v pravém horním rohu aplikace a vyberte možnost správný typ zařízení.

Klepněte na "AP mód" vpravo nahoře a potvrďte že LED indikátor pomalu bliká. Zadejte heslo k Wi-Fi síti, ke které je připojen váš mobilní telefon.

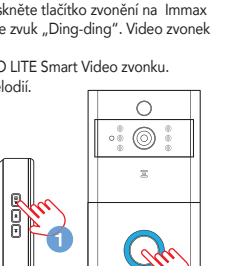

 $n - n$ 

 $\cdots$ 

G

 $\sqrt{2}$ 

Zvonek je uveden do základního nastavení.

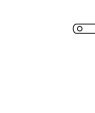

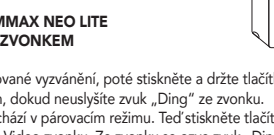

# **Obsah je uzamčen**

**Dokončete, prosím, proces objednávky.**

**Následně budete mít přístup k celému dokumentu.**

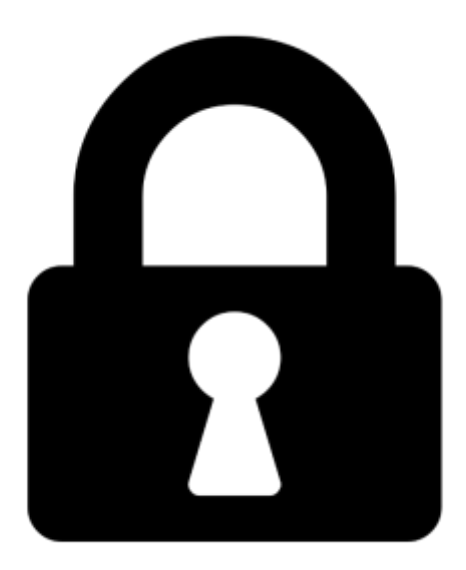

**Proč je dokument uzamčen? Nahněvat Vás rozhodně nechceme. Jsou k tomu dva hlavní důvody:**

1) Vytvořit a udržovat obsáhlou databázi návodů stojí nejen spoustu úsilí a času, ale i finanční prostředky. Dělali byste to Vy zadarmo? Ne\*. Zakoupením této služby obdržíte úplný návod a podpoříte provoz a rozvoj našich stránek. Třeba se Vám to bude ještě někdy hodit.

*\*) Možná zpočátku ano. Ale vězte, že dotovat to dlouhodobě nelze. A rozhodně na tom nezbohatneme.*

2) Pak jsou tady "roboti", kteří se přiživují na naší práci a "vysávají" výsledky našeho úsilí pro svůj prospěch. Tímto krokem se jim to snažíme překazit.

A pokud nemáte zájem, respektujeme to. Urgujte svého prodejce. A když neuspějete, rádi Vás uvidíme!